## LAB Assignment #0, Part 10, for ECE 522

## Description: Create a Screen Snapshot of the output after you have run the HISTO application on the Zybo board

In this tenth lab, create a screen snapshot of the xterm after you have run the application using HISTOHardwareDemo video, as shown below, insert the image into a document and upload as a PDF. This will allow me to confirm that you have successfully completed this project.

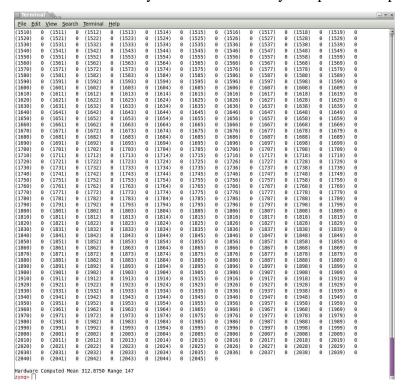